هدف همه شرکتها این است که با جستجوی کلمات کلیدی مرتبط با مزایای محصول، به راحتی آنها را در هنگام جستجوی نام تجاری یا محصول خود پیدا کنند و سایت آنها در صفحه اول نتایج گوگل ظاهر شود. یا با وارد کردن کلمات کلیدی در نوار ابزار موتورهای جستجو، سایت شرکت را می توان مشاهده کرد تا کاربران را در مورد دامنه گسترده تجارت خود یا نیازهایی که محصول یا خدمات آنها برآورده می کند، آگاه و آموزش دهد. انتخاب کلمات کلیدی مناسب برای رتبه بندی مانند انتخاب یک موقعیت بازاریابی است. در ادامه همراه مقاله **ابزار KWFinder چیست؟ + آموزش کار با KWFinder** باشید.

### **KWFinderچیست؟**

 KWFinderیک ابزار تحقیق کلمات کلیدی برای بازاریابی جستجو است، یک ابزار تحقیق کلمات کلیدی که به شما کمک می کند بهترین کلمات کلیدی دم دراز (Tail Long (را برای هدف خود شناسایی کنید. این ابزار نیاز افراد در تجزیه و تحلیل کلمات کلیدی را برآورده می کند: ایجاد کلمات کلیدی بیشتر برای موقعیت یابی سایت. همچنین یک شاخص اختصاصی از دشواری سئو و بینش رقابتی در مورد تبلیغات پرداخت به ازای کلیک (PPC) ارائه می دهد.

این ابزار به شما کمک می کند کلمات کلیدی را که بیشترین جستجو را دارند اما رقابتی نیستند شناسایی کنید. همچنین یک ابزار جایگزین عالی برای Planner Keyword Google است. زیرا حجم جستجوی ماهانه دقیق را به همراه بسیاری از معیارهای مفید دیگر که در این مقاله به آنها خواهیم پرداخت، ارائه می دهد.

## **KWFinderو سئو**

ابزار KWFinder تا بحال کمک زیادی به مدیران وب و سئوکاران داشته تا با تحقیق کلمه کلیدی بتوانند کلمه کلیدی های مناسب را پیدا کرده و به کسب و کار خود رونق دهند و به سرپ گوگل برسند. در مبحث <u>[آموزش سئو رایگان](https://seolearn.ir/%d8%a2%d9%85%d9%88%d8%b2%d8%b4-%d8%b3%d8%a6%d9%88/)</u> زیاد به این باره پرداخته ایم. در ادامه همراه [سئو لرن](https://seolearn.ir/) باشید...

# **KWFinderبرای چه کسانی است؟**

ابزار KWFinder می تواند هم برای سئو و هم برای ایجاد کمپین جستجوی پولی استفاده شود.

این ابزار به شما این امکان را می دهد که لیست کلمات کلیدی خود را بر اساس حجم جستجوی آنها، در گذشته یا حال، هزینه تخمینی هر کلیک در جستجوی پولی و سختی سئو آنها همانطور که توسط KD نشان داده شده است، بهینه کنید.

این ابزار برای کلمات کلیدی با حجم باال و بازارهای با حجم باال به خوبی کار می کند، اما اگر به دنبال کلمات کلیدی خاصی هستید یا در بازار کوچکتری فعالیت می کنید، داده ها غیرقابل اعتماد می شوند. این داده ها نه به دلیل وجود اشکال در ابزارKWFinder ، بلکه به دلیل اندازه کوچک منبع داده غیرقابل اعتماد می شوند. برای بازاریابان جستجوی پولی، این ابزار احتمالاً چندان محبوب نیست زیرا ویژگی های بیشتری نسبت به ابزار رایگان Google Keyword Planner ارائه نمی دهد. با این حال، این ابزار یک ابزار خوب و محبوب برای سئو خواهد بود که نیاز به تحقیق در مورد کلمات کلیدی دارد.

# **ویژگی هایKWFinder**

KWFinderیک ابزار ساده است که هدف آن یافتن کلمات کلیدی و ایجاد لیست به راحتی است.

### **جستجوی کلمه کلیدی**

هنگامی که یک یا چند کلمه کلیدی را به KWFinder ارسال می کنید، ابزار بالفاصله چندین شاخص برای کلمات کلیدی نمایش می دهد:

 :trendترند به معنای محبوبیت است. این نمودار کوچک به شما نشان می دهد که چند سال پیش این اصطالح چقدر محبوب و جستجو شده بود .

:Searchاین گزینه میانگین تعداد جستجوهای هر کلمه در ماه را به شما نشان می دهد .

 :cpcاین عبارت به هزینه هر کلیک در تبلیغات گوگل اشاره دارد. به عنوان مثال، اگر یک اصطالح دارای 0.25 CPC باشد، به این معنی است که اگر با تبلیغات Ads Google به صفحه اول آن عبارت برسید، 25.0 دالر به ازای هر کلیک کاربر پرداخت می کنید. البته این قیمت دقیق نیست.

:ppcاین آمار مربوط به تبلیغات کلیکی گوگل است و ارزش و سختی کلمه را بر حسب درصد نشان می دهد .

 :kidو در نهایت، این شاخص به شما می گوید که چقدر رقابت روی هر کلمه کلیدی وجود دارد و سئو کردن چقدر دشوار است.

خروجی: یک گزینه export در انتهای این صفحه داده شده است که با کمک آن می توانید خروجی اکسل کلمات داده شده و ارقام آنها را دریافت کنید.

مقاله پیشنهادی [:چگونه کلمات کلیدی را برای رتبه بندی آسان پیدا کنیم؟](https://seolearn.ir/%da%a9%d9%84%d9%85%d8%a7%d8%aa-%da%a9%d9%84%db%8c%d8%af%db%8c-%d8%b1%d8%a7-%d8%a8%d8%b1%d8%a7%db%8c-%d8%b1%d8%aa%d8%a8%d9%87-%d8%a8%d9%86%d8%af%db%8c-%d8%a2%d8%b3%d8%a7%d9%86/)

### **ترکیب با ابزارهایcom.Mangools**

هنگامی که یک حساب کاربری در KWFinder دارید، اشتراک شما شامل سایر ابزارهای Mangools می شود. این ابزارها به شما امکان میدهند صفحات نتایج جستجو را بررسی کنید، رتبهبندی کلمات کلیدی را بررسی کنید، مشخصات لینک ها را بررسی و تحقیق کنید و سایتها را بر اساس معیارهای مختلف آزمایش کنید.

• :KWFinderابزار تحقیق کلمات کلیدی

- :SERPCheckerصفحات نتایج جستجو را بررسی می کند و نتایج را نمایش می دهد
- :SERPWatcherابزاری برای رتبهبندی که بررسی میکند دامنه در نتایج جستجو برای کلمات کلیدی مورد نظر شما کجا ظاهر میشود.
	- :LinkMinerابزار تجزیه و تحلیل پیوند با استفاده از داده های پایگاه دادهSEO Majestic
	- :SiteProfilerابزار سنجش سایت برای جمع آوری داده هایAlexa ، MajesticوMoz

پیشنهاد میشود بخوانید [:ابزار های جایگزین الکسا](https://seolearn.ir/%d8%a8%d8%b1%d8%aa%d8%b1%db%8c%d9%86-%d8%a7%d8%a8%d8%b2%d8%a7%d8%b1-%d9%87%d8%a7%db%8c-%d8%ac%d8%a7%db%8c%da%af%d8%b2%db%8c%d9%86-%d8%a7%d9%84%da%a9%d8%b3%d8%a7/)

# **مزایایKWFinder**

 KWFinderدسترسی سریع به اطالعات ضروری را فراهم می کند. این تحقیق کلمات کلیدی را سریعتر، آسانتر و آگاهانهتر میکند، بنابراین میتوانید تصمیمات درستی را برای جایگاه خود بگیرید. همچنین به شما این امکان را می دهد که با جستجوی کلمات کلیدی مورد استفاده رقبای خود، تحقیقات رقابتی انجام دهید.

ابزار های دیگر در Mangools.com گزینه های بیشتری را در اختیار شما قرار می دهند و به شما کمک می کنند تا به سرعت به معیارهای کلیدی کمپین های بازاریابی جستجوی خود دسترسی پیدا کنید.

- تحقیق کلمات کلیدی آن در رتبه دوم قرار ندارد KWFinder .یکی از بهترین نتایج تحقیقات کلمات کلیدی را بر اساس تست ها دارد.
	- اتصال به سایر خدمات KWFinder و سایر ابزارهایMangools
- دانش خوب از کلمات کلیدی طوالنی KWFinder اطالعات زیادی برای کشف کلمات کلیدی طوالنی دارد که ابزارهای دیگر مانند Ahrefs ندارند.

### **معایبKWFinder**

در تحقیقات رقبا عالی نیست Ahrefs .یک ابزار عالی برای تحقیق در مورد وبالگ های رقیب است و برای آن باید از Ahrefsاستفاده کنید.

### **کلمات کلیدی را با سرعت باال جستجو کنید**

با تحقیقات کلمات کلیدی، بازاریابان جستجو تصمیمات کوچک بسیاری را در مدت زمان کوتاهی می گیرند KWFinder . کارایی این فرآیند را در سازمان شما بهبود می بخشد.

 KWFinderاین کار را با جمعآوری معیارهای کلیدواژه از سایر منابع داده و ارائه آنها به روشی کارآمد و جذاب انجام میدهد KWFinder .به شما کمک می کند تا تصمیمات آگاهانه تری بگیرید و به شما امکان می دهد بهره وری را در این زمینه افزایش دهید.

پیشنهاد میشود بخوانید [:بهترین ابزار های رایگان سئو سایت](https://seolearn.ir/%d8%a8%d9%87%d8%aa%d8%b1%db%8c%d9%86-%d8%a7%d8%a8%d8%b2%d8%a7%d8%b1-%d9%87%d8%a7%db%8c-%d8%b1%d8%a7%db%8c%da%af%d8%a7%d9%86-%d8%b3%d8%a6%d9%88-%d8%b3%d8%a7%db%8c%d8%aa/) 

### **میزان سختی کلمه کلیدی**

سختی کلمه کلیدی از دشواری رتبه اول در <u>SERPگوگل</u> در حین بهینه سازی یک کلمه کلیدی. این سطح دشواری در مقیاس 0 تا 100 نشان داده شده است.

### **نحوه محاسبه سختی کلمه کلیدی:**

در ابتدا، قدرت پیوند (LPS) معمولا برای هر لینک سرپ گوگل محاسبه می شود. این بررسی از معیار های رایج استفاده هنگامیTrust Flow). ، (Citation Flowبزرگتر معیارهای وPage Authority) ، (Domain Authorityشود می که مقدار LPS به دست آمد، با در نظر گرفتن URL های پرقدرت و کم مصرف که رتبه اول در SERP را دارند، دشواری کلمه کلیدی (KD (را محاسبه می کنیم. این به این دلیل است که سایت های تازه کار یا کمتر معتبر می توانند با پیوند دادن به دیگران برتری پیدا کنند.

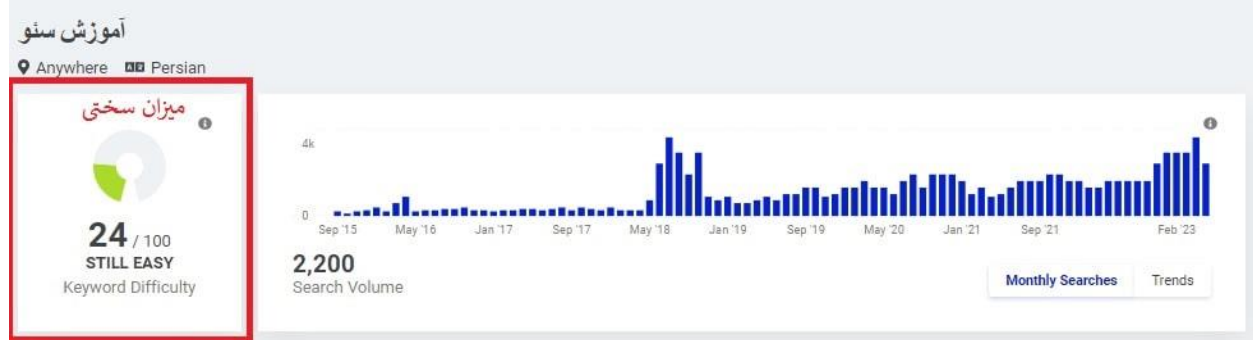

# **نحوه بررسی محاسبه میزان سرچ کلمه کلیدی:**

هر عددی که این ابزار برای هر کلمه کلیدی میدهد را ضربدر 8 کنید میزان تقریبی سرچ ماهانه آن کلمه کلیدی را بدست میاورید.

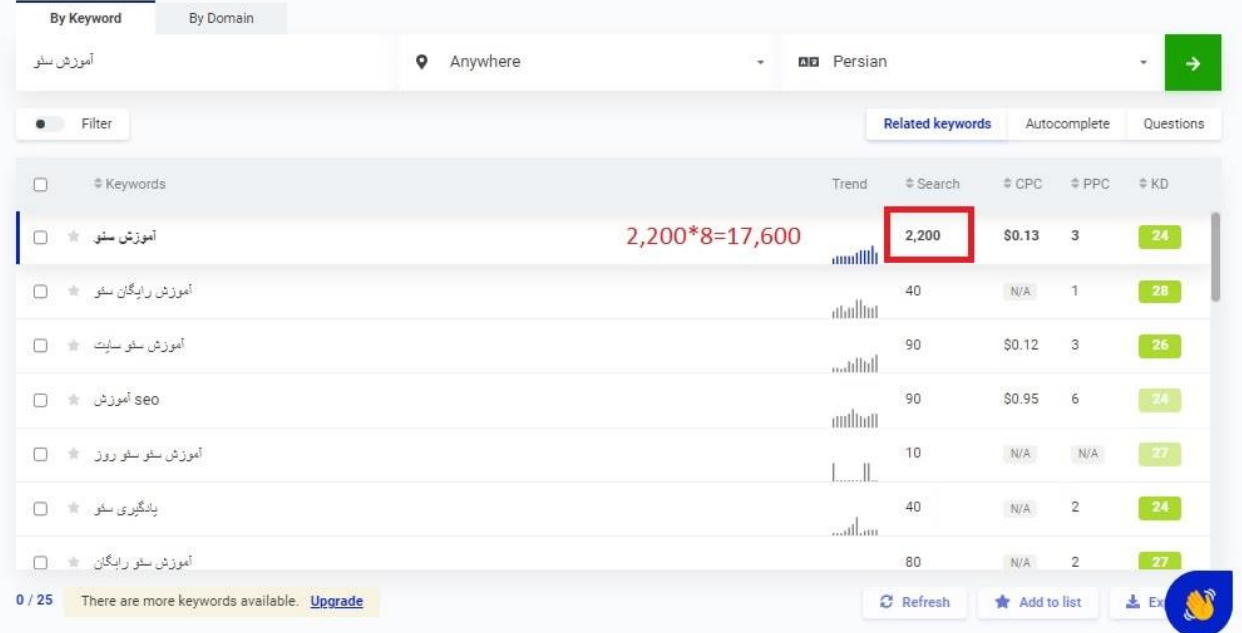